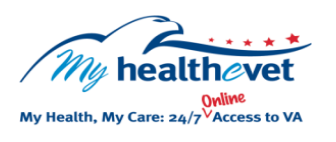

My Health*e*Vet Quick Guide

VA Cytology

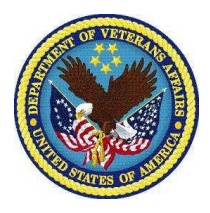

your body can be sent for Cytology examination. This can include but is not limited to your nasal, throat, eye, ear, genital, urine, fecal, wounds, blood, or spinal fluid.<br>. **Cytology** is the use of microscopes to examine single cells or small groups of cells. This test is different from a biopsy, which examines pieces of tissue. The test may be done to look for cancers and precancerous changes in the cells. It may also be used to look for viral infections in cells. Cytology specimens can be collected from different parts of the body. Any fluid from

Select **Download only my selected data from My Health***e***Vet** Select **Continue** found under the **VA Blue Button** section. **VA Cytology** is a feature of the My Health*e*Vet . Personal Health Record [\(www.myhealth.va.gov\)](https://www.myhealth.va.gov/home),

Using your **VA Cytology** lab test results to partner with your health care team helps you take charge of your health. Use it to better understand your health and learn ways to improve your health.

To access **VA Cytology** you must:

- Be a Veteran enrolled at a VA health care facility
- Be registered as a **VA Patient** in My Health*e*Vet
- Have a My Health*e*Vet [Premium\\*](https://wwww.myhealth.va.gov/my-healthevet-account-types#premium) account

*\*To get a Premium account, you will need to go through authentication. This is a process where VA verifies a Veterans' identity. It is done before allowing access to your VA health record.* 

*Visit [Upgrading your My Health](https://www.myhealth.va.gov/upgrading-your-my-healthevet-account-through-in-person-or-online-authentication)eVet account [through In-Person or Online](https://www.myhealth.va.gov/upgrading-your-my-healthevet-account-through-in-person-or-online-authentication) Authentication.*

Use the **VA Blue Button** to share results of your **VA Cytology** report with your caregivers, non-VA health care providers and others you trust. This may help them better understand your health concerns.

If you have questions, you can use **Secure Messaging** to send a message to your VA health care team. Use it to ask about test results or ways you may be able to improve your health. In addition, you may also use it to set up a VA appointment, renew your VA medications, or address other non-emergent issues.

**My Health***e***Vet** offers you the ability to view parts of your VA health record.

Use the **VA Blue Button** to view, print or download your **VA Cytology**  reports.

- Log into your My Health*e*Vet account
- Select **Download My Data**
- Select **Continue**

You can now select the **Types of Information** 

- Choose **Select one or more types of information**
- Select **VA Cytology**
- Select **Submit**

You can now select to **Download** or **View/Print** your information

**VA Cytology** is only one type of lab test. Other types of VA lab tests found in My Health*e*Vet may include Pathology, Chemistry/Hematology, Microbiology, and Electron Microscopy.

To help you understand more about VA labs, visit [Frequently](https://www.myhealth.va.gov/faqs) Asked [Questions.](https://www.myhealth.va.gov/faqs) This site has questions and answers about all the My Health*e*Vet features.